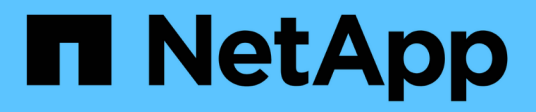

## **Microsoft SQL Server**

Enterprise applications

NetApp May 09, 2024

This PDF was generated from https://docs.netapp.com/zh-tw/ontap-apps-dbs/mssql/mssql-overview.html on May 09, 2024. Always check docs.netapp.com for the latest.

# 目錄

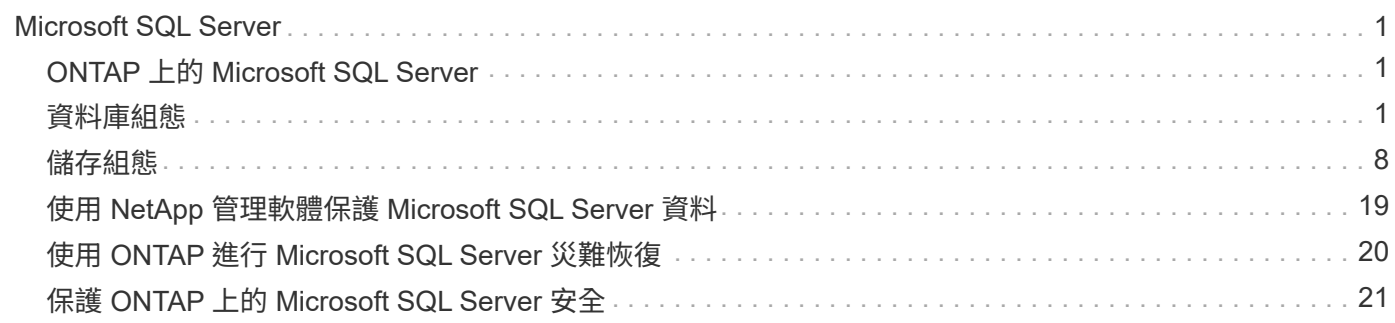

# <span id="page-2-0"></span>**Microsoft SQL Server**

## <span id="page-2-1"></span>**ONTAP** 上的 **Microsoft SQL Server**

ONTAP 為您的 Microsoft SQL Server 資料庫提供企業級的安全性與效能解決方案、同時 也提供世界級的工具來管理您的環境。

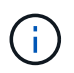

本文件取代先前發佈的技術報告 \_TR-4590 : Microsoft SQL Server 與 ONTAP 的最佳實務做法 指南

NetApp 假設讀者具備下列工作知識:

- 軟件ONTAP
- NetApp SnapCenter 做為備份軟體、包括:
	- 適用於Microsoft Windows的解決方案SnapCenter
	- 適用於 SQL Server 的 SnapCenter 外掛程式
- Microsoft SQL Server 架構與管理

本最佳實務做法一節的範圍僅限於根據 NetApp 建議的儲存基礎架構設計原則和偏好的標準進行技術設計。端點 對端點實作超出範圍。

如需 NetApp 產品的組態相容性、請參閱 ["NetApp](https://mysupport.netapp.com/matrix/)[互通性對照表工具](https://mysupport.netapp.com/matrix/)[IMT](https://mysupport.netapp.com/matrix/) [\(不含\)](https://mysupport.netapp.com/matrix/)["](https://mysupport.netapp.com/matrix/)。

## **Microsoft SQL Server** 工作負載

部署 SQL Server 之前、您必須先瞭解 SQL Server 執行個體所支援應用程式的資料庫工作負載需求。每個應用 程式對於容量、效能和可用度的需求各不相同、因此每個資料庫都應該設計成能以最佳方式支援這些需求。許多 組織會使用應用程式需求來定義 SLA 、將資料庫分類為多個管理層。SQL Server 工作負載的說明如下:

- OLTP 資料庫通常也是組織中最重要的資料庫。這些資料庫通常會支援面對客戶的應用程式、因此被視為是 公司核心營運不可或缺的一環。關鍵任務 OLTP 資料庫及其支援的應用程式通常都有需要高效能的 SLA 、 而且對效能降級和可用度很敏感。他們也可能是永遠在容錯移轉叢集或永遠在可用度群組的候選對象。這些 類型資料庫的 I/O 組合通常以 75% 至 90% 隨機讀取和 25% 至 10% 寫入為特徵。
- 決策支援系統( DSS )資料庫也可稱為資料倉儲。這些資料庫在許多仰賴分析技術的企業中、都是關鍵任 務。執行查詢時、這些資料庫會對 CPU 使用率和從磁碟讀取作業敏感。在許多組織中、 DSS 資料庫在月 底、每季和每年都是最重要的此工作負載通常有 100% 的讀取 I/O 混合。

## <span id="page-2-2"></span>資料庫組態

## **Microsoft SQL Server CPU** 組態

若要改善系統效能、您需要修改 SQL Server 設定和伺服器組態、才能使用適當數量的處 理器來執行。

超執行緒

超執行緒是 Intel 專屬的同步多執行緒( SMT )實作、可改善在 x86 微處理器上執行的運算(多工)平行化。

使用超執行緒的硬體可讓邏輯超執行緒 CPU 在作業系統中顯示為實體 CPU 。SQL Server 接著會看到作業系統 所呈現的實體 CPU 、並可使用超執行緒處理器。如此一來、可提高平行處理能力、進而提升效能。

此處的注意點是、每個 SQL Server 版本都有自己的運算能力限制。如需詳細資訊、請參閱依 SQL Server 版本 計算容量限制。

SQL Server 授權有兩個選項。第一個稱為伺服器 + 用戶端存取授權( CAL )模式、第二個是每個處理器核心 模式。雖然您可以使用伺服器 + CAL 策略存取 SQL Server 中所有可用的產品功能、但每個插槽的硬體限制為 20 個 CPU 核心。即使您的伺服器的 SQL Server Enterprise Edition + CAL 每個插槽有超過 20 個 CPU 核心、 應用程式也無法在該執行個體上同時使用所有這些核心。

下圖顯示啟動後的 SQL Server 記錄訊息、指出核心限制的強制執行。

記錄項目指出 **SQL Server** 啟動後所使用的核心數。

```
2017-01-11 07:16:30.71 Server
                                Microsoft SQL Server 2016
(RTM) - 13.0.1601.5 (X64)Apr 29 2016 23:23:58
     Copyright (c) Microsoft Corporation
     Enterprise Edition (64-bit) on Windows Server 2016
Datacenter 6.3 <X64> (Build 14393: )
2017-01-11 07:16:30.71 Server
                                 UTC adjustment: -8:00
2017-01-11 07:16:30.71 Server
                                  (c) Microsoft Corporation.
2017-01-11 07:16:30.71 Server
                                  All rights reserved.
2017-01-11 07:16:30.71 Server
                                 Server process ID is 10176.
2017-01-11 07:16:30.71 Server
                                  System Manufacturer:
'FUJITSU', System Model: 'PRIMERGY RX2540 M1'.
2017-01-11 07:16:30.71 Server
                                 Authentication mode is MIXED.
2017-01-11 07:16:30.71 Server
                                 Logging SQL Server messages
in file 'C:\Program Files\Microsoft SQL Server
\MSSQL13.MSSQLSERVER\MSSQL\Log\ERRORLOG'.
2017-01-11 07:16:30.71 Server
                                  The service account is 'SEA-
TM\FUJIA2R30$'. This is an informational message; no user action
is required.
2017-01-11 07:16:30.71 Server
                                  Registry startup parameters:
      -d C:\Program Files\Microsoft SQL Server
\MSSQL13.MSSQLSERVER\MSSQL\DATA\master.mdf
      -e C:\Program Files\Microsoft SQL Server
\MSSQL13.MSSQLSERVER\MSSQL\Log\ERRORLOG
      -1 C:\Program Files\Microsoft SQL Server
\MSSQL13.MSSQLSERVER\MSSQL\DATA\mastlog.ldf
      -T 3502-T 834
2017-01-11 07:16:30.71 Server
                                Command Line Startup
Parameters:
      -s "MSSOLSERVER"
2017-01-11 07:16:30.72 Server
                                  SQL Server detected 2 sockets
with 18 cores per socket and 36 logical processors per socket,
72 total logical processors; using 40 logical processors based
on SQL Server licensing. This is an informational message; no
user action is required.
2017-01-11 07:16:30.72 Server - Syn Server 19 Starting at
```
因此、若要使用所有 CPU 、您應該使用每個處理器核心授權。如需 SQL Server 授權的詳細資訊、請參閱 ["SQL](https://www.microsoft.com/en-us/sql-server/sql-server-2022-comparison) [Server 2022](https://www.microsoft.com/en-us/sql-server/sql-server-2022-comparison) [:](https://www.microsoft.com/en-us/sql-server/sql-server-2022-comparison)[現](https://www.microsoft.com/en-us/sql-server/sql-server-2022-comparison)[代](https://www.microsoft.com/en-us/sql-server/sql-server-2022-comparison)[化](https://www.microsoft.com/en-us/sql-server/sql-server-2022-comparison)[的資料](https://www.microsoft.com/en-us/sql-server/sql-server-2022-comparison)[平台](https://www.microsoft.com/en-us/sql-server/sql-server-2022-comparison)["](https://www.microsoft.com/en-us/sql-server/sql-server-2022-comparison)。

#### **CPU** 親和性

除非您遇到效能問題、否則您不太可能需要變更處理器親和性預設值、但仍值得您瞭解它們是什麼、以及它們的 運作方式。

SQL Server 可透過兩個選項來支援處理器關聯性:

- CPU 親和性遮罩
- 關聯性 I/O 遮罩

SQL Server 會使用作業系統提供的所有 CPU (如果選擇了每個處理器核心授權)。它會在所有 CPU 上建立排 程器、以便為任何指定的工作負載充分利用資源。當多工處理時、伺服器上的作業系統或其他應用程式可以將處 理執行緒從一個處理器切換至另一個處理器。SQL Server 是一種資源密集的應用程式、發生這種情況時、效能 可能會受到影響。為了將影響降至最低、您可以設定處理器、以便將所有 SQL Server 負載導向預先選定的處理 器群組。這是透過使用 CPU 關聯性遮罩來達成的。

關聯性 I/O 遮罩選項會將 SQL Server 磁碟 I/O 繫結至 CPU 子集。在 SQL Server OLTP 環境中、此延伸功能可 提升 SQL Server 執行緒的效能、以執行 I/O 作業。

平行度上限( **MAXDOP** )

根據預設、如果選擇個別處理器核心授權、 SQL Server 會在查詢執行期間使用所有可用的 CPU 。

雖然這對大型查詢很有幫助、但可能會造成效能問題並限制並行處理。更好的方法是將平行度限制在單一 CPU 插槽中的實體核心數量。例如、在具有兩個實體 CPU 插槽、每個插槽有 12 個核心的伺服器上、無論超執行緒 為何、 MAXDOP 都應設為 12 。MAXDOP 無法限制或規定要使用的 CPU 。而是限制單一批次查詢可以使用的 CPU 數量。

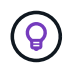

\* NetApp 建議 \* 適用於資料倉儲等 DSS 、從 50 開始使用 MAXDOP 、並視需要探索調校或調 校。進行變更時、請務必測量應用程式中的關鍵查詢。

最大工作執行緒數

當大量用戶端連線至 SQL Server 時、最大工作執行緒選項可協助最佳化效能。

通常會為每個查詢要求建立個別的作業系統執行緒。如果數百個同時連線到 SQL Server 、則每個查詢要求一個 執行緒會消耗大量的系統資源。「最大工作執行緒」選項可讓 SQL Server 建立工作執行緒集區、以服務更多查 詢要求、進而協助改善效能。

預設值為 0 、可讓 SQL Server 在啟動時自動設定工作執行緒數量。這適用於大多數系統。Max Worker 執行緒 是進階選項、如果沒有經驗豐富的資料庫管理員( DBA )的協助、就不應變更。

何時應設定 SQL Server 使用更多工作執行緒?如果每個排程器的平均工作佇列長度超過 1 、您可能會因為在系 統中新增更多執行緒而受益、但前提是負載未受 CPU 限制或遇到任何其他繁重的等待。如果發生上述任一種情 況、新增更多執行緒並不會有幫助、因為它們最終會等待其他系統瓶頸。如需工作者執行緒上限的詳細資訊、請 參閱 ["](https://learn.microsoft.com/en-us/sql/database-engine/configure-windows/configure-the-max-worker-threads-server-configuration-option?view=sql-server-ver16&redirectedfrom=MSDN)[設定最](https://learn.microsoft.com/en-us/sql/database-engine/configure-windows/configure-the-max-worker-threads-server-configuration-option?view=sql-server-ver16&redirectedfrom=MSDN)[大](https://learn.microsoft.com/en-us/sql/database-engine/configure-windows/configure-the-max-worker-threads-server-configuration-option?view=sql-server-ver16&redirectedfrom=MSDN)[工作執行](https://learn.microsoft.com/en-us/sql/database-engine/configure-windows/configure-the-max-worker-threads-server-configuration-option?view=sql-server-ver16&redirectedfrom=MSDN)[緒伺服器](https://learn.microsoft.com/en-us/sql/database-engine/configure-windows/configure-the-max-worker-threads-server-configuration-option?view=sql-server-ver16&redirectedfrom=MSDN)[組態選](https://learn.microsoft.com/en-us/sql/database-engine/configure-windows/configure-the-max-worker-threads-server-configuration-option?view=sql-server-ver16&redirectedfrom=MSDN)[項](https://learn.microsoft.com/en-us/sql/database-engine/configure-windows/configure-the-max-worker-threads-server-configuration-option?view=sql-server-ver16&redirectedfrom=MSDN)["](https://learn.microsoft.com/en-us/sql/database-engine/configure-windows/configure-the-max-worker-threads-server-configuration-option?view=sql-server-ver16&redirectedfrom=MSDN)。

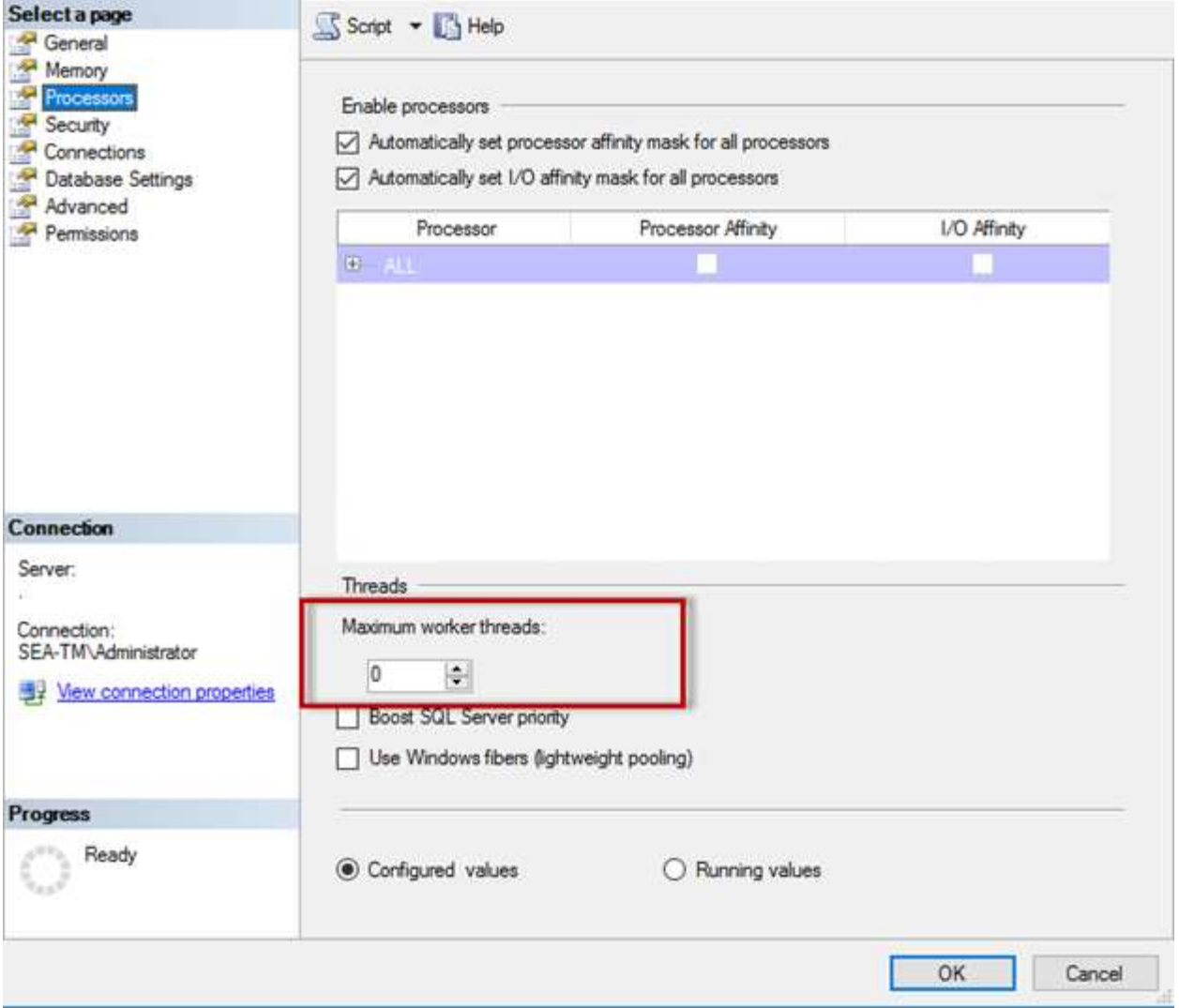

## 使用 **SQL Server Management Studio** 設定最大工作執行緒。

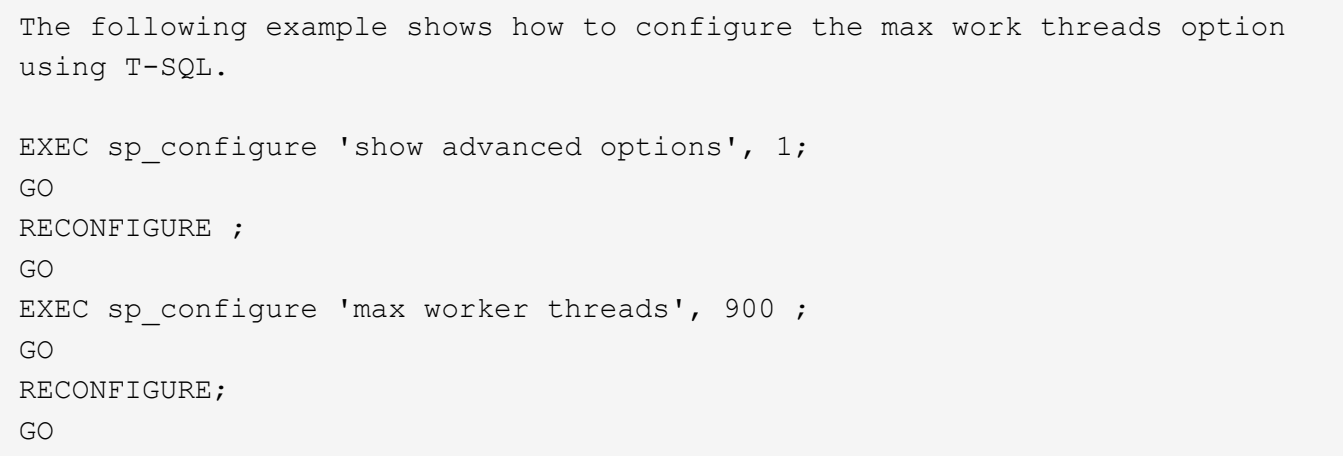

## **Microsoft SQL Server** 記憶體組態

下節說明如何設定 SQL Server 記憶體設定、以最佳化資料庫效能。

#### 最大伺服器記憶體

 $\mathbf{Q}$ 

最大伺服器記憶體選項可設定 SQL Server 執行個體可使用的最大記憶體容量。

如果在執行 SQL Server 的同一部伺服器上執行多個應用程式、而且您想要保證這些應用程式有足夠的記憶體可 以正常運作、通常會使用此功能。

有些應用程式只會在啟動時使用任何可用的記憶體、即使需要也不會要求更多。這就是最大伺服器記憶體設定的 作用所在。

在具有多個 SQL Server 執行個體的 SQL Server 叢集上、每個執行個體可能會爭用資源。為每個 SQL Server 執行個體設定記憶體限制、有助於保證每個執行個體的最佳效能。

\* NetApp 建議 \* 為作業系統保留至少 4GB 至 6GB 的 RAM 、以避免效能問題。

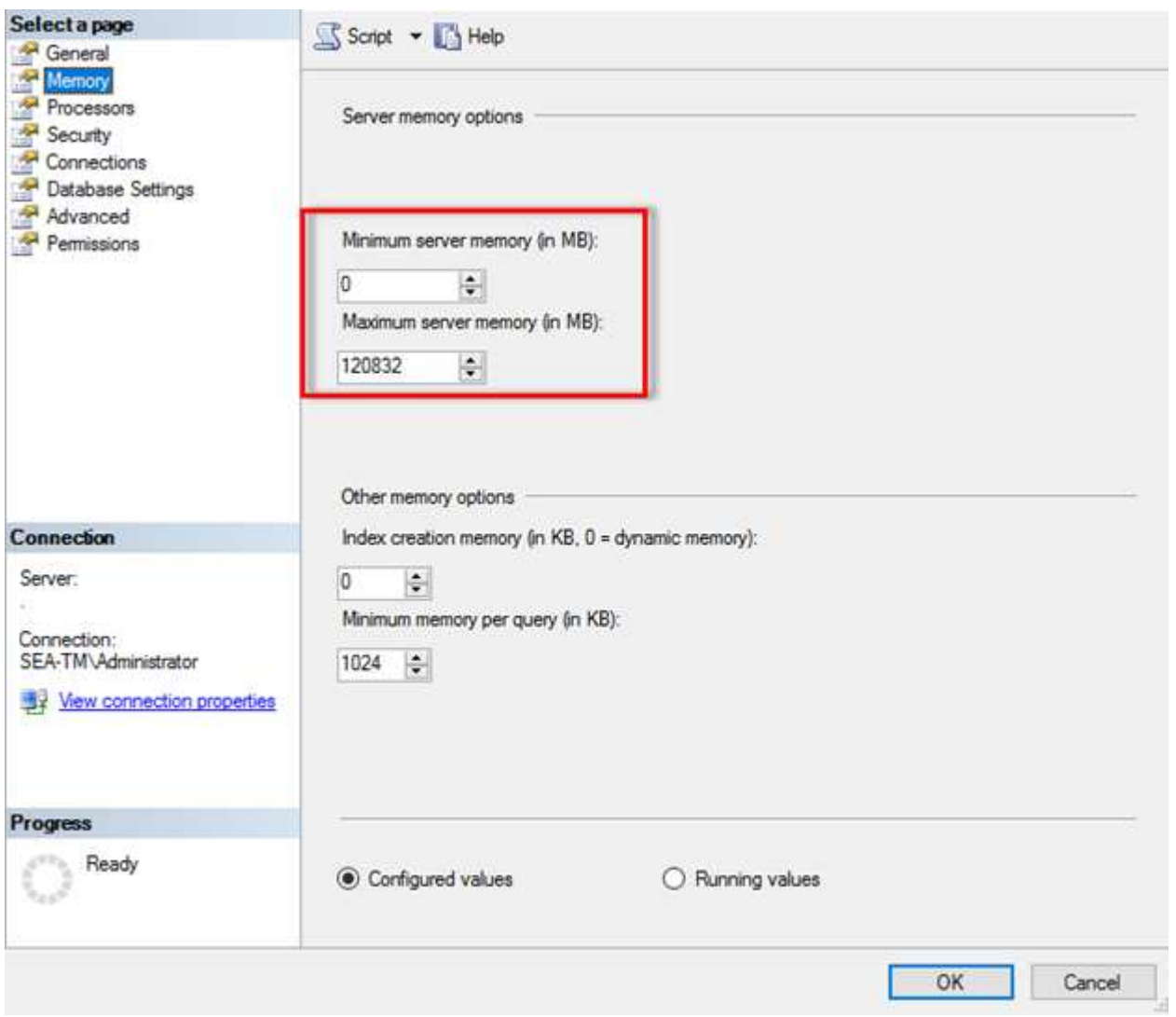

使用 **SQL Server Management Studio** 調整最小和最大伺服器記憶體。

若要使用 SQL Server Management Studio 調整最小或最大伺服器記憶體、必須重新啟動 SQL Server 服務。您 可以使用以下代碼、使用 TransAct SQL ( T-SQL )來調整伺服器記憶體:

```
EXECUTE sp_configure 'show advanced options', 1
GO
EXECUTE sp configure 'min server memory (MB)', 2048
GO
EXEC sp_configure 'max server memory (MB)', 120832
GO
RECONFIGURE WITH OVERRIDE
```
不一致的記憶體存取

非一致性記憶體存取( NUMA )是一種記憶體存取最佳化方法、可協助提高處理器速度、而不會增加處理器匯 流排的負載。

如果在安裝 SQL Server 的伺服器上設定 NUMA 、則不需要額外的組態、因為 SQL Server 可感知 NUMA 並在 NUMA 硬體上執行良好。

索引會建立記憶體

索引建立記憶體選項是另一個進階選項、您通常不應變更。

它控制最初分配給建立索引的最大 RAM 容量。此選項的預設值為 0 、這表示它是由 SQL Server 自動管理。不 過、如果您在建立索引時遇到困難、請考慮增加此選項的值。

每個查詢的最小記憶體

執行查詢時、 SQL Server 會嘗試分配最適當的記憶體量、以有效執行。

根據預設, [ 每個查詢的最小記憶體 ] 設定會為每個要執行的查詢分配 >= 至 1024KB 。最佳做法是將此設定保 留為預設值 0 、以允許 SQL Server 動態管理分配給索引建立作業的記憶體量。不過、如果 SQL Server 的 RAM 超過有效執行所需的容量、則如果您增加此設定、某些查詢的效能可能會大幅提升。因此、只要 SQL Server 、任何其他應用程式或作業系統未使用的伺服器上有可用的記憶體、則提升此設定有助於整體 SQL Server 效能。如果沒有可用的可用記憶體、增加此設定可能會影響整體效能。

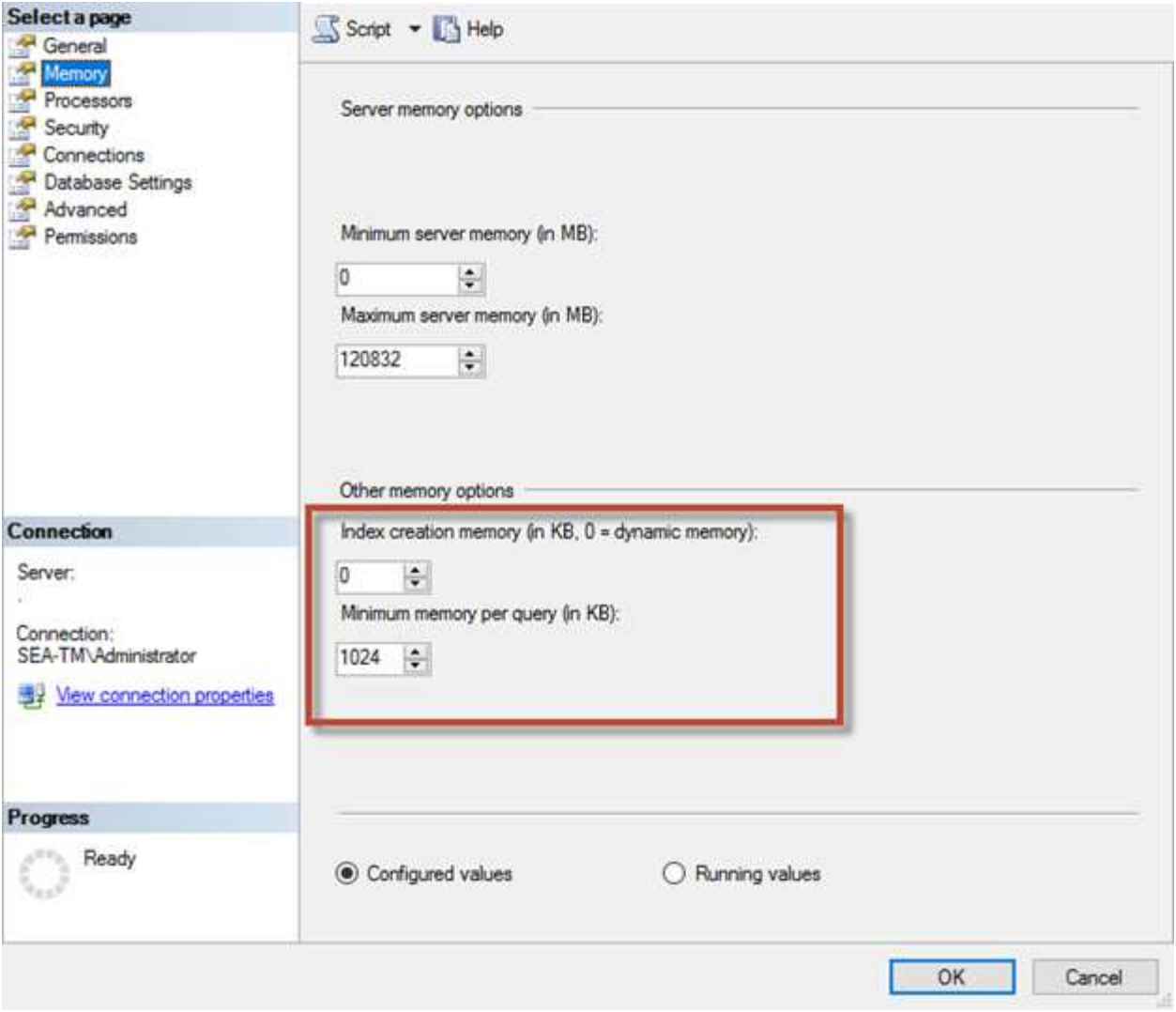

緩衝區集區副檔名

緩衝區集區擴充可將 NVRAM 擴充與資料庫引擎緩衝區集區無縫整合、大幅改善 I/O 處理量。

並非每個 SQL Server 版本都提供緩衝區集區擴充功能。僅適用於 64 位元 SQL Server Standard 、 Business Intelligence 和 Enterprise 版本。

緩衝區集區擴充功能可利用非揮發性儲存設備(通常是 SSD )來擴充緩衝區集區快取。此擴充功能可讓緩衝區 集區容納更大的資料庫工作集、強制在 RAM 和 SSD 之間分頁 I/O 、並有效地將小型隨機 I/O 從機械磁碟卸載 到 SSD 。由於 SSD 延遲較低、隨機 I/O 效能較佳、因此緩衝區集區擴充功能可大幅改善 I/O 處理量。

緩衝區集區擴充功能提供下列優點:

- 增加隨機 I/O 處理量
- 降低 I/O 延遲
- 提高交易處理量
- 利用較大的混合式緩衝區集區來改善讀取效能
- 一種快取架構、可充分利用現有和未來的低成本記憶體

• NetApp 建議 \* 將緩衝區集區延伸設定為:

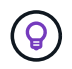

- 請確定將 SSD 支援的 LUN (例如 NetApp AFF )呈現給 SQL Server 主機、以便將其用作 緩衝區集區擴充目標磁碟。
- 副檔名必須與緩衝區集區大小相同或大於該檔案。

下列範例顯示 T-SQL 命令、可設定 32GB 的緩衝區集區擴充。

```
USE master
GO
ALTER SERVER CONFIGURATION
SET BUFFER POOL EXTENSION ON
    (FILENAME = 'P:\BUFFER POOL EXTENSION\SQLServerCache.BUFFER POOL
EXTENSION', SIZE = 32 GB);
GO
```
## **Microsoft SQL Server** 共用執行個體與專用執行個體的比較

可將多個 SQL Server 設定為每部伺服器的單一執行個體、或設定為多個執行個體。正確 的決策通常取決於各種因素、例如伺服器是用於正式作業或開發、無論執行個體是否對業 務營運和效能目標至關重要。

共享執行個體組態一開始可能比較容易設定、但可能會導致資源被分割或鎖定的問題、進而導致在共享 SQL Server 執行個體上主控資料庫的其他應用程式效能問題。

疑難排解效能問題可能很複雜、因為您必須找出哪個執行個體是根本原因。此問題與作業系統授權和 SQL Server 授權的成本相比較。如果應用程式效能至關重要、則強烈建議使用專用執行個體。

Microsoft 在伺服器層級的每個核心授權 SQL Server 、而非每個執行個體授權。因此、資料庫管理員想要安裝 伺服器能處理的 SQL Server 執行個體數量、以節省授權成本、這可能會導致日後發生重大效能問題。

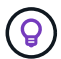

\* NetApp 建議 \* 盡可能選擇專屬的 SQL Server 執行個體、以獲得最佳效能。

## <span id="page-9-0"></span>儲存組態

## **Microsoft SQL Server** 儲存考量

結合 ONTAP 儲存解決方案與 Microsoft SQL Server 、可建立企業級資料庫儲存設計、滿 足現今最嚴苛的應用程式需求。

若要最佳化這兩種技術、瞭解 SQL Server I/O 模式和特性是非常重要的。精心設計的SQL Server資料庫儲存配 置可支援SQL Server的效能及SQL Server基礎架構的管理。良好的儲存配置也能讓初始部署成功、並隨著業務 成長、環境隨時間而順利成長。

#### 資料儲存設計

對於不使用SnapCenter 支援功能執行備份的SQL Server資料庫、Microsoft建議將資料和記錄檔放在不同的磁碟 機上。對於同時更新和要求資料的應用程式、記錄檔會密集寫入、而且資料檔(視應用程式而定)會密集讀寫。 對於資料擷取、不需要記錄檔。因此、您可以從放在自己磁碟機上的資料檔案來滿足資料要求。

當您建立新資料庫時、Microsoft建議您為資料和記錄指定個別的磁碟機。若要在資料庫建立之後移動檔案、資料 庫必須離線。如需更多 Microsoft 建議、請參閱 ["](https://docs.microsoft.com/en-us/sql/relational-databases/policy-based-management/place-data-and-log-files-on-separate-drives?view=sql-server-ver15)[將資料和](https://docs.microsoft.com/en-us/sql/relational-databases/policy-based-management/place-data-and-log-files-on-separate-drives?view=sql-server-ver15)[記錄](https://docs.microsoft.com/en-us/sql/relational-databases/policy-based-management/place-data-and-log-files-on-separate-drives?view=sql-server-ver15)[檔放](https://docs.microsoft.com/en-us/sql/relational-databases/policy-based-management/place-data-and-log-files-on-separate-drives?view=sql-server-ver15)[在不同的](https://docs.microsoft.com/en-us/sql/relational-databases/policy-based-management/place-data-and-log-files-on-separate-drives?view=sql-server-ver15)[磁碟](https://docs.microsoft.com/en-us/sql/relational-databases/policy-based-management/place-data-and-log-files-on-separate-drives?view=sql-server-ver15)[機上](https://docs.microsoft.com/en-us/sql/relational-databases/policy-based-management/place-data-and-log-files-on-separate-drives?view=sql-server-ver15)["](https://docs.microsoft.com/en-us/sql/relational-databases/policy-based-management/place-data-and-log-files-on-separate-drives?view=sql-server-ver15)。

#### 集合體

Aggregate 是 NetApp 儲存組態的最低層級儲存容器。網際網路上存在一些舊版文件、建議將 IO 分隔到不同的 基礎磁碟機集。ONTAP 不建議這麼做。NetApp 已使用資料檔案和交易記錄檔分離的共用和專用集合體、執行 各種 I/O 工作負載特性分析測試。測試結果顯示、一個大型集合體含有更多 RAID 群組和磁碟機、可最佳化和改 善儲存效能、而且管理員更容易管理、原因有兩個:

- 一個大型集合體可讓所有檔案都能使用所有磁碟機的 I/O 功能。
- 一個大型Aggregate可讓您以最有效率的方式使用磁碟空間。

若要獲得高可用度( HA )、請將 SQL Server Always On Availability Group 次要同步複本放在 Aggregate 中的 獨立儲存虛擬機器( SVM )上。為了進行災難恢復、請將非同步複本放在 DR 站台中屬於獨立儲存叢集的集合 上、並使用 NetApp SnapMirror 技術複寫內容。NetApp 建議在集合體中至少有 10% 的可用空間、以獲得最佳 的儲存效能。

#### 磁碟區

NetApp FlexVol 磁碟區會建立並位於集合體內。此術語有時會造成混淆、因為 ONTAP 磁碟區不是 LUN 。 ONTAP Volume 是資料的管理容器。磁碟區可能包含檔案、 LUN 、甚至 S3 物件。磁碟區不會佔用空間、只會 用於管理內含的資料。

#### **Volume** 設計考量

在您建立資料庫 Volume 設計之前、請務必瞭解 SQL Server I/O 模式和特性的差異、視工作負載及備份與還原 需求而定。請參閱下列 NetApp 建議的彈性磁碟區:

- 避免在主機之間共用磁碟區。例如、雖然可以在單一磁碟區中建立 2 個 LUN 、並將每個 LUN 共用至不同的 主機、但這應該避免、因為這樣可能會使管理複雜化。
- 請使用 NTFS 掛載點而非磁碟機代號、以超越 Windows 中 26 個磁碟機代號的限制。使用 Volume 掛載點 時、一般建議將 Volume 標籤命名為與掛載點相同的名稱。
- 適當時、請設定 Volume 自動調整大小原則、以協助避免空間不足的情況。17 Microsoft SQL Server with ONTAP 最佳實務指南 © 2022 NetApp 、 Inc. 版權所有。
- 如果您在 SMB 共用上安裝 SQL Server 、請確定已在 SMB/CIFS 磁碟區上啟用 Unicode 以建立資料夾。
- 將磁碟區中的快照保留值設為零、以便從作業角度進行監控。
- 停用快照排程和保留原則。而是使用 SnapCenter 來協調 SQL Server 資料磁碟區的 Snapshot 複本。
- 將 SQL Server 系統資料庫放在專用磁碟區上。
- Tempdb 是 SQL Server 用來做為暫用工作區的系統資料庫、特別是用於 I/O 密集型 DBCC CHECKDB 作 業。因此、請將此資料庫放在具有獨立磁碟集的專用磁碟區上。在磁碟區數是一項挑戰的大型環境中、您可 以將Tempdb整合為較少的磁碟區、並在經過仔細規劃之後、將其儲存在與其他系統資料庫相同的磁碟區 中。對 tempdb 的資料保護不是高優先順序、因為每次重新啟動 SQL Server 時都會重新建立此資料庫。

• 將使用者資料檔(.mdf)放在不同的磁碟區上、因為它們是隨機讀取/寫入工作負載。建立交易記錄備份的頻 率通常高於資料庫備份。因此、請將交易記錄檔( .ldf )放在不同的磁碟區、或將 VMDK 放在資料檔案中、 以便為每個檔案建立獨立的備份排程。這種分隔方式也能將記錄檔的連續寫入I/O與資料檔案的隨機讀寫I/O 隔離、大幅提升SQL Server效能。

#### **LUN**

- 請確定使用者資料庫檔案和用於儲存記錄備份的記錄目錄位於不同的磁碟區、以防止保留原則在與 SnapVault 技術搭配使用時覆寫快照。
- 請確定 SQL Server 資料庫位於與具有非資料庫檔案(例如全文搜尋相關檔案)的 LUN 分開的 LUN 上。
- 將資料庫次要檔案(作為檔案群組的一部分)放置在不同的磁碟區、可改善 SQL Server 資料庫的效能。只 有當資料庫的 .mdf 檔案未與任何其他 .mdf 檔案共用其 LUN 時、此分隔才有效。
- 如果您使用 DiskManager 或其他工具建立 LUN 、請確保在格式化 LUN 時、將分割區的分配單元大小設為 64K 。
- 請參閱 ["](https://www.netapp.com/media/10680-tr4080.pdf)[適用於](https://www.netapp.com/media/10680-tr4080.pdf)[現](https://www.netapp.com/media/10680-tr4080.pdf)[代](https://www.netapp.com/media/10680-tr4080.pdf) [SAN](https://www.netapp.com/media/10680-tr4080.pdf) [的](https://www.netapp.com/media/10680-tr4080.pdf) [ONTAP](https://www.netapp.com/media/10680-tr4080.pdf) [最佳實務做法下的](https://www.netapp.com/media/10680-tr4080.pdf) [Microsoft Windows](https://www.netapp.com/media/10680-tr4080.pdf) [和原](https://www.netapp.com/media/10680-tr4080.pdf)[生](https://www.netapp.com/media/10680-tr4080.pdf) [MPIO"](https://www.netapp.com/media/10680-tr4080.pdf) 將 Windows 上的 多重路徑支援套用至 MPIO 內容中的 iSCSI 裝置。

## **Microsoft SQL Server** 資料庫檔案和檔案群組

在 ONTAP 上正確放置 SQL Server 資料庫檔案是初始部署階段的關鍵。如此可確保最佳 效能、空間管理、備份與還原時間、並可根據您的業務需求進行設定。

理論上、 SQL Server ( 64 位元)支援每個執行個體 32,767 個資料庫、以及 524272TB 的資料庫大小、雖然 一般安裝通常有多個資料庫。不過 SQL Server 可以處理的資料庫數量取決於負載和硬體。看到 SQL Server 執 行個體託管數十個、數百個甚至數千個小型資料庫、並不罕見。

每個資料庫都包含一或多個資料檔案、以及一或多個交易記錄檔。交易記錄會儲存資料庫交易的相關資訊、以及 每個工作階段所做的所有資料修改。每次修改資料時、 SQL Server 都會在交易記錄中儲存足夠的資訊、以復原 (復原)或重做(重新執行)動作。SQL Server 交易記錄是 SQL Server 在資料完整性和健全性方面聲譽的重 要一環。交易記錄對於 SQL Server 的原子性、一致性、隔離和耐用性( ACID )功能至關重要。一旦資料頁發 生任何變更、 SQL Server 就會立即寫入交易記錄檔。每個 Data 操縱語言( DML )陳述式(例如、 SELECT 、 INSERT 、 UPDATE 或 DELETE )都是完整的交易、而且交易記錄會確保整個以 Set 為基礎的作業都能進 行、確保交易的完整性。

每個資料庫都有一個主要資料檔案、預設會有 .mdf 副檔名。此外、每個資料庫都可以有次要資料庫檔案。根據 預設、這些檔案的副檔名為 .NDF 。

所有資料庫檔案都會分組為檔案群組。檔案群組是邏輯單元、可簡化資料庫管理。它們允許在邏輯物件放置和實 體資料庫檔案之間進行分隔。當您建立資料庫物件表格時、您可以在檔案群組中指定它們應該放置的位置、而無 需擔心基礎資料檔案組態。

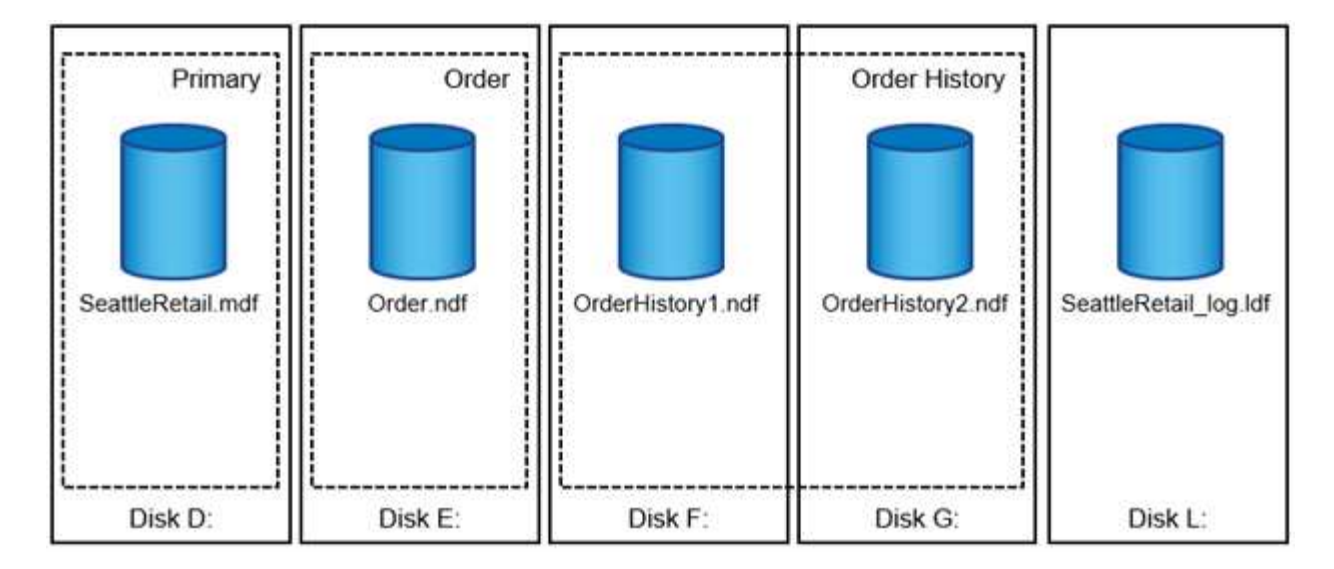

將多個資料檔案放入檔案群組的功能可讓您將負載分散到不同的儲存裝置、有助於改善系統的 I/O 效能。與此相 反的是、由於 SQL Server 會循序寫入交易記錄檔、因此無法從多個檔案中獲益。

檔案群組中的邏輯物件放置與實體資料庫檔案之間的分隔、可讓您微調資料庫檔案配置、充分發揮儲存子系統的 效益。例如、將產品部署給不同客戶的獨立軟體廠商( ISV )、可以根據基礎 I/O 組態和部署階段的預期資料 量、調整資料庫檔案數量。這些變更對應用程式開發人員來說是透明的、他們將資料庫物件放置在檔案群組中、 而非資料庫檔案中。

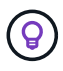

\* NetApp 建議 \* 避免將主要檔案群組用於系統物件以外的任何項目。為使用者物件建立個別的檔 案群組或一組檔案群組、可簡化資料庫管理和災難恢復、尤其是大型資料庫。

您可以在建立資料庫或將新檔案新增至現有資料庫時指定初始檔案大小和自動成長參數。SQL Server 在選擇要 將資料寫入哪個資料檔案時、會使用比例填滿演算法。它會將大量資料按比例寫入檔案中的可用空間。檔案中的 可用空間越大、其處理的寫入次數就越多。

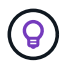

\* NetApp 建議 \* 單一檔案群組中的所有檔案都具有相同的初始大小和自動成長參數、其成長大小 以 MB 為單位定義、而非百分比。這有助於比例填滿演算法在資料檔案之間平均平衡寫入活動。

每次 SQL Server 增加檔案時、都會以零填滿新分配的空間。該程序會封鎖所有需要寫入對應檔案的工作階段、 或在交易記錄增加時產生交易記錄。

SQL Server 一律會將交易記錄檔歸零、而且該行為無法變更。不過、您可以啟用或停用即時檔案初始化來控制 資料檔案是否正在歸零。啟用即時檔案初始化有助於加速資料檔案成長、並縮短建立或還原資料庫所需的時間。

與即時檔案初始化有關的安全風險較小。啟用此選項時、資料檔案的未分配部分可能會包含先前刪除的作業系統 檔案資訊。資料庫管理員可以檢查這類資料。

您可以將 SA\_SA\_SAM\_VOLUM\_NAME 權限(也稱為「執行 Volume 維護工作」) 新增至 SQL Server 啟動帳 戶、以啟用即時檔案初始化。您可以在本機安全性原則管理應用程式( secpol.msc )下執行此動作、如下圖所 示。開啟「執行 Volume 維護工作」權限的內容、並將 SQL Server 啟動帳戶新增至該處的使用者清單。

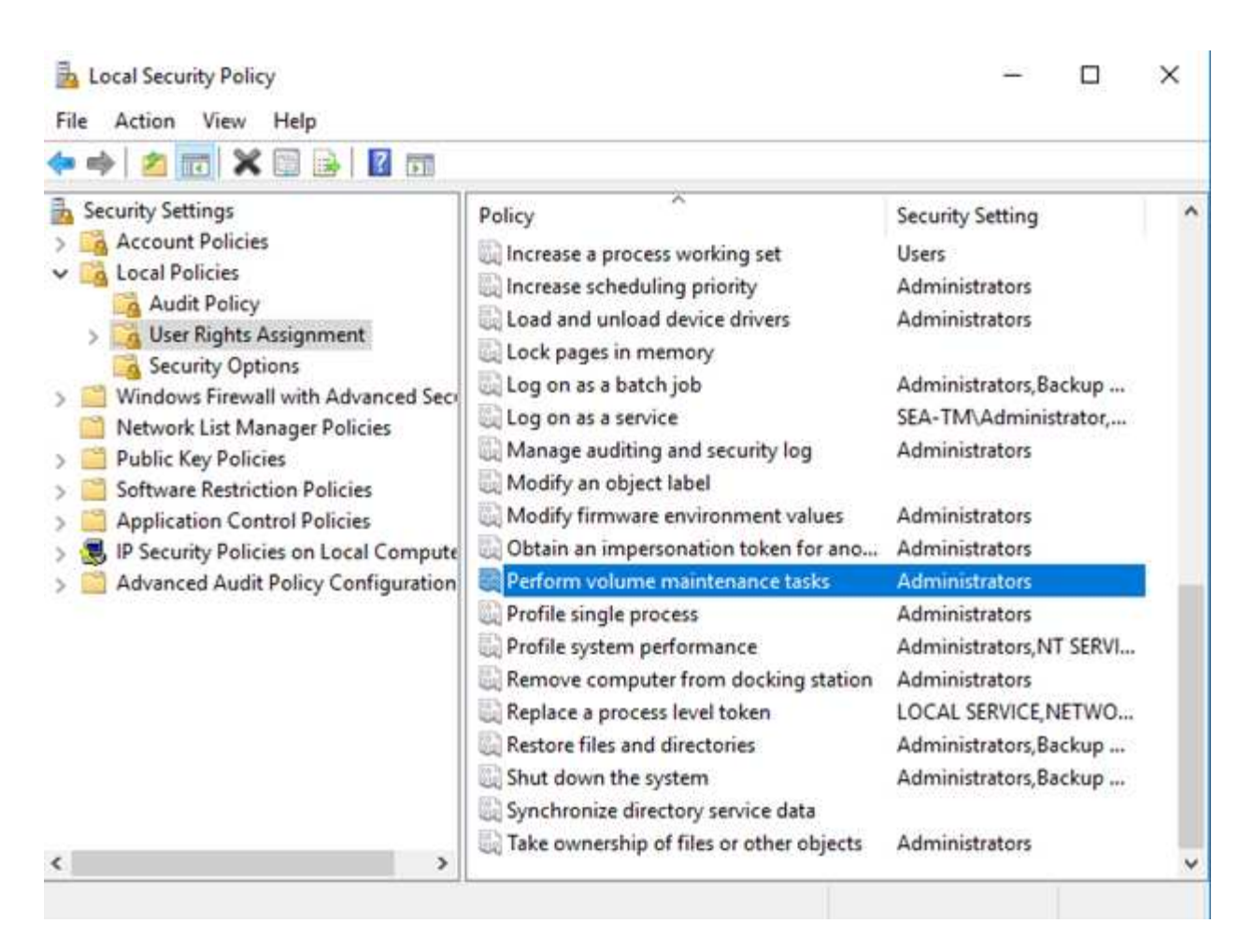

若要檢查權限是否已啟用、您可以使用下列範例中的程式碼。此程式碼會設定兩個追蹤旗標、強制 SQL Server 將其他資訊寫入錯誤記錄檔、建立小型資料庫、以及讀取記錄內容。

```
DBCC TRACEON(3004,3605,-1)
GO
CREATE DATABASE DelMe
GO
EXECUTE sp_readerrorlog
GO
DROP DATABASE DelMe
GO
DBCC TRACEOFF(3004,3605,-1)
GO
```
如果未啟用即時檔案初始化、 SQL Server 錯誤記錄會顯示 SQL Server 除了將 ldf 記錄檔歸零之外、還會將 MDF 資料檔案歸零、如下例所示。當啟用即時檔案初始化時、它只會顯示記錄檔的零位。

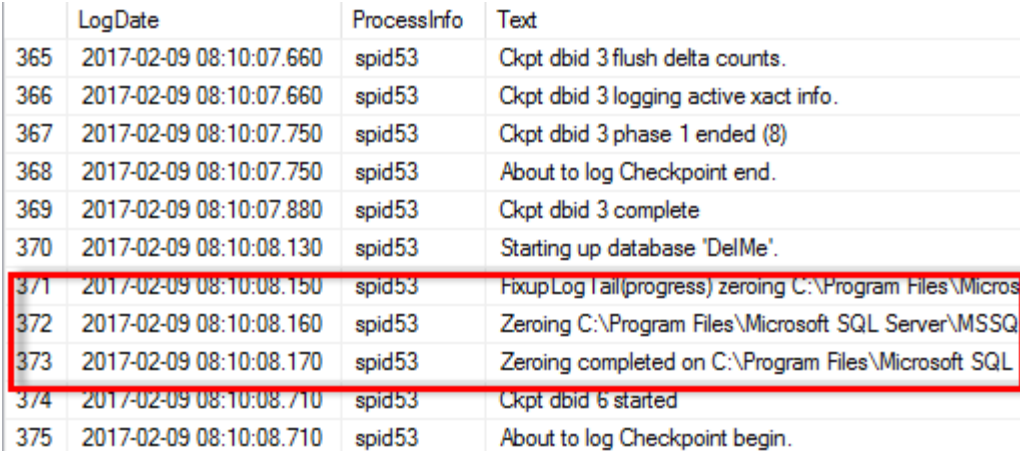

執行 Volume 維護工作在 SQL Server 2016 中已簡化、稍後會在安裝過程中提供選項。此圖顯示選項、可授予 SQL Server 資料庫引擎服務執行 Volume 維護工作的權限。

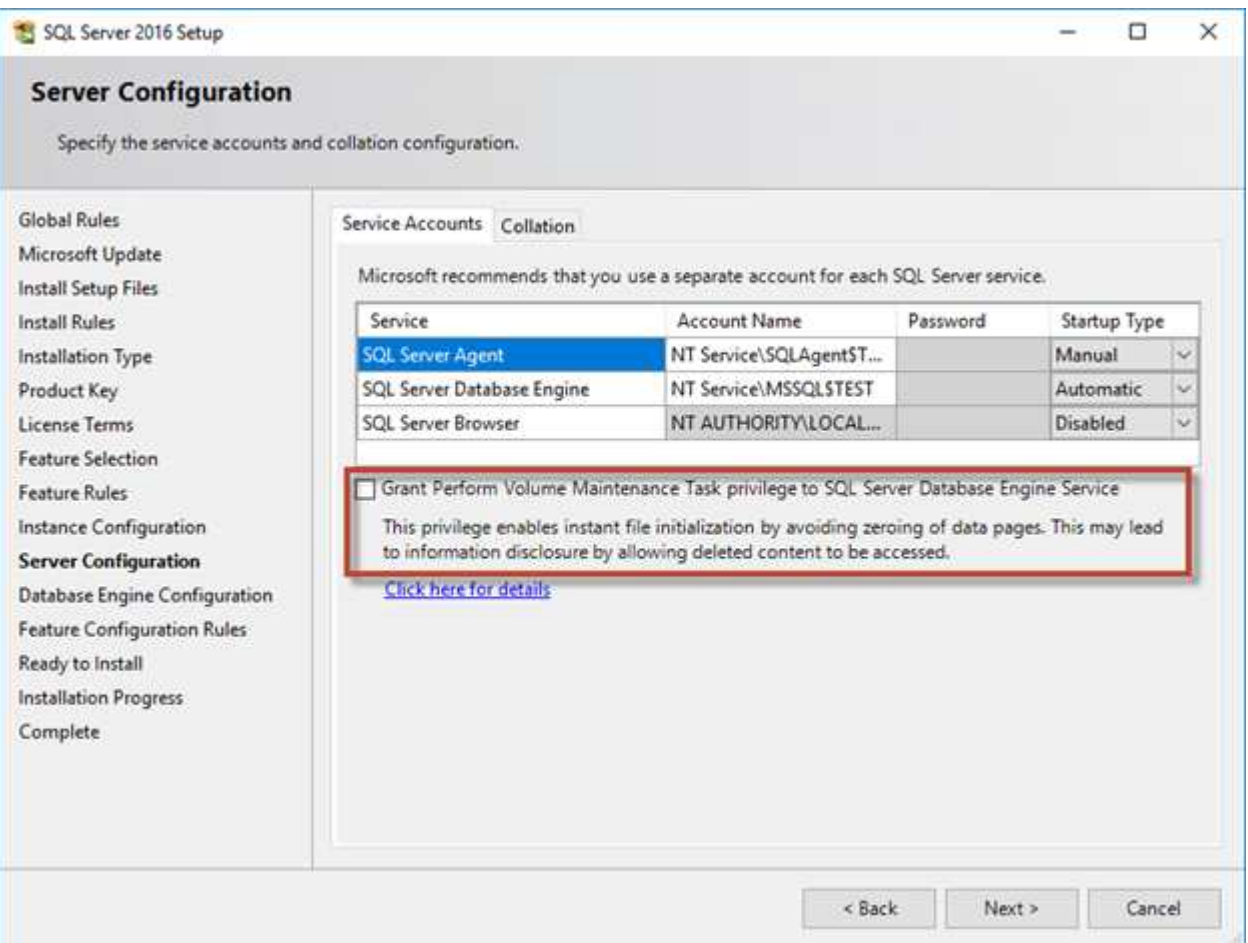

控制資料庫檔案大小的另一個重要資料庫選項是自動壓縮。啟用此選項時、 SQL Server 會定期縮減資料庫檔 案、減少檔案大小、並釋出空間給作業系統。這項作業需要大量資源、而且很少有用、因為當新資料進入系統 時、資料庫檔案會在一段時間後再次增加。永遠不要在資料庫上啟用自動壓縮。

## **Microsoft SQL Server** 記錄目錄

記錄目錄是在 SQL Server 中指定、用於在主機層級儲存交易記錄備份資料。如果您使用

SnapCenter 來備份記錄檔、則 SnapCenter 使用的每個 SQL Server 主機都必須設定一 個主機記錄目錄、才能執行記錄備份。由於包含資料庫儲存庫、因此與備份、還原或複製 作業相關的中繼資料會儲存在中央資料庫儲存庫中SnapCenter 。

主機記錄目錄的大小計算方式如下: 主機記錄目錄大小 = ((最大 DB LDF 大小 x 每日記錄變更率 % ) x (快 照保留) ÷ ( 1 - LUN 額外負荷空間 % ) 主機記錄目錄大小調整公式假設 LUN 負荷空間為 10%

將記錄目錄放在專用磁碟區或 LUN 上。主機記錄目錄中的資料量取決於備份的大小和保留備份的天 數。SnapCenter 每個 SQL Server 主機只允許一個主機記錄目錄。您可以在 SnapCenter -→ 主機 -→ 組態外掛 程式中設定主機記錄目錄。

- NetApp 建議 \* 下列主機記錄目錄:
- 請確定主機記錄目錄未被任何其他可能毀損備份快照資料的資料類型共用。
- 請勿將使用者資料庫或系統資料庫放置在裝載點的 LUN 上。
- 在 SnapCenter 複製交易記錄的專用 FlexVol 磁碟區上建立主機記錄目錄。
- 使用 SnapCenter 精靈將資料庫移轉至 NetApp 儲存設備、以便將資料庫儲存在有效位置、進 而成功執行 SnapCenter 備份與還原作業。請記住、移轉程序會中斷運作、並可能導致資料庫 在移轉進行中時離線。
- SQL Server 的容錯移轉叢集執行個體( FCI) 必須符合下列條件:
	- 如果您使用容錯移轉叢集執行個體、則主機記錄目錄 LUN 必須是與要備份 SnapCenter 的 SQL Server 執行個體位於同一個叢集群組中的叢集磁碟資源。
	- 如果您使用容錯移轉叢集執行個體、則使用者資料庫必須放置在共用 LUN 上、這些 LUN 是指派給與 SQL Server 執行個體相關聯的叢集群組的實體磁碟叢集資源。

### **Microsoft SQL Server tempdb** 檔案

Tempdb 資料庫的使用率可能很高。除了在 ONTAP 上最佳放置使用者資料庫檔案之外、 也可以變更 tempdb 資料檔案以減少分配爭用

當 SQL Server 必須寫入特殊系統頁面以分配新物件時、網頁爭用可能會發生在全域分配對應( GAM )、共用 全域分配對應( SGAM )或頁面可用空間( PFS )頁面上。鎖條可保護(鎖定)記憶體中的這些頁面。在忙碌 的 SQL Server 執行個體上、在 tempdb 的系統頁面上取得鎖定可能需要很長時間。這會導致查詢執行時間變 慢、也稱為鎖定爭用。請參閱下列建立 tempdb 資料檔案的最佳實務做法:

- 對於 < 或 = 至 8 核心: tempdb 資料檔案 = 核心數
- 若為 > 8 核心: 8 個 tempdb 資料檔案

下列範例指令碼會建立八個 tempdb 檔案、並將 tempdb 移至掛載點、以修改 tempdb C:\MSSQL\tempdb 適用 於 SQL Server 2012 及更新版本。

use master

go

 $\left( \text{\o} \right)$ 

-- Change logical tempdb file name first since SQL Server shipped with

```
logical file name called tempdev
alter database tempdb modify file (name = 'tempdev', newname =
'tempdev01');
-- Change location of tempdev01 and log file
alter database tempdb modify file (name = 'tempdev01', filename =
'C:\MSSQL\tempdb\tempdev01.mdf');
alter database tempdb modify file (name = 'templog', filename =
'C:\MSSQL\tempdb\templog.ldf');
GO
-- Assign proper size for tempdev01
ALTER DATABASE [tempdb] MODIFY FILE ( NAME = N'tempdev01', SIZE = 10GB );
ALTER DATABASE [tempdb] MODIFY FILE ( NAME = N'templog', SIZE = 10GB );
GO
-- Add more tempdb files
ALTER DATABASE [tempdb] ADD FILE ( NAME = N'tempdev02', FILENAME =
N'C:\MSSQL\tempdb\tempdev02.ndf' , SIZE = 10GB , FILEGROWTH = 10%);
ALTER DATABASE [tempdb] ADD FILE ( NAME = N'tempdev03', FILENAME =
N'C:\MSSQL\tempdb\tempdev03.ndf', SIZE = 10GB, FILEGROWTH = 10%;
ALTER DATABASE [tempdb] ADD FILE ( NAME = N'tempdev04', FILENAME =
N'C:\MSSQL\tempdb\tempdev04.ndf' , SIZE = 10GB , FILEGROWTH = 10%);
ALTER DATABASE [tempdb] ADD FILE ( NAME = N'tempdev05', FILENAME =
N'C:\MSSQL\tempdb\tempdev05.ndf' , SIZE = 10GB , FILEGROWTH = 10%);
ALTER DATABASE [tempdb] ADD FILE ( NAME = N'tempdev06', FILENAME =
N'C:\MSSQL\tempdb\tempdev06.ndf' , SIZE = 10GB , FILEGROWTH = 10%);
ALTER DATABASE [tempdb] ADD FILE ( NAME = N'tempdev07', FILENAME =
N'C:\MSSQL\tempdb\tempdev07.ndf' , SIZE = 10GB , FILEGROWTH = 10%);
ALTER DATABASE [tempdb] ADD FILE ( NAME = N'tempdev08', FILENAME =
N'C:\MSSQL\tempdb\tempdev08.ndf', SIZE = 10GB, FILEGROWTH = 10%);
```
從 SQL Server 2016 開始、在安裝期間會自動偵測作業系統可見的 CPU 核心數量、並根據該數量、 SQL Server 會計算和設定最佳效能所需的 tempdb 檔案數量。

### **Microsoft SQL Server** 與儲存效率

ONTAP 儲存效率經過最佳化、可儲存及管理 SQL Server 資料、但所需的儲存空間最少、 對系統整體效能幾乎沒有影響或完全沒有影響。

儲存效率是 RAID 、資源配置(整體配置和使用率)、鏡像和其他資料保護技術的組合。NetApp 技術包括快 照、精簡配置和複製、可最佳化基礎架構中的現有儲存設備、並可延後或避免未來的儲存支出。這些技術搭配使 用越多、節省的成本就越大。

空間效率功能(例如壓縮、壓縮和重複資料刪除)的設計、是為了增加符合特定實體儲存量的邏輯資料量。結果 是降低成本和管理成本。

在高層級、壓縮是一種數學程序、可偵測及編碼資料模式、以減少空間需求。相反地、重複資料刪除功能會偵測 實際重複的資料區塊、並移除額外的複本。資料實作可讓多個邏輯區塊在媒體上共用相同的實體區塊。

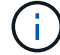

請參閱以下關於精簡配置的章節、以瞭解儲存效率與部分保留之間互動的說明。

#### 壓縮

在提供 All Flash 儲存系統之前、以陣列為基礎的壓縮價值有限、因為大多數 I/O 密集的工作負載都需要大量磁 碟來提供可接受的效能。儲存系統的容量總是比所需的容量大得多、這是大量磁碟機的副作用。固態儲存設備的 興起、改變了這種情況。不再需要純粹為了獲得良好效能而大幅過度配置磁碟機。儲存系統中的磁碟機空間可與 實際容量需求相符。

固態硬碟機( SSD )的 IOPS 容量增加、幾乎總是比旋轉硬碟機節省成本、但壓縮技術可以增加固態媒體的有 效容量、進而進一步節省成本。

壓縮資料的方法有好幾種。許多資料庫都包含自己的壓縮功能、但在客戶環境中很少會發現這種情況。其原因通 常是對壓縮資料的 \* 變更 \* 效能會受到影響、而對於某些應用程式而言、資料庫層級壓縮的授權成本較高。最 後、對資料庫作業的整體效能影響。對於執行資料壓縮與解壓縮的 CPU 、而非實際的資料庫工作、支付高昂的 每 CPU 授權成本是不合理的。更好的選擇是將壓縮工作卸載到儲存系統。

#### 自適應壓縮

即使在以微秒為單位測量延遲的 All Flash 環境中、主動式壓縮也已針對企業工作負載進行徹底測試、且未對效 能產生任何影響。有些客戶甚至報告使用壓縮技術時效能會提高、因為資料會保持在快取中的壓縮、有效增加控 制器中可用的快取數量。

ONTAP 以 4KB 單位管理實體區塊。自適應壓縮使用 8KB 的預設壓縮區塊大小、也就是以 8KB 為單位壓縮資 料。這與關係式資料庫最常使用的 8KB 區塊大小相符。隨著將更多資料壓縮成單一單元、壓縮演算法就會變得 更有效率。32 KB 壓縮區塊大小比 8 KB 壓縮區塊單元更具空間效率。這表示使用預設 8KB 區塊大小的調適式 壓縮確實會導致效率稍微降低、但使用較小的壓縮區塊大小也有很大的好處。資料庫工作負載包括大量的覆寫活 動。若要覆寫 32 KB 壓縮資料區塊的 8KB 資料、必須讀回整個 32 KB 的邏輯資料、將其解壓縮、更新所需的 8 KB 區域、重新壓縮、然後將整個 32 KB 寫入磁碟機。這對儲存系統來說是非常昂貴的作業、也是因為某些競爭 儲存陣列以較大的壓縮區塊大小為基礎、也會對資料庫工作負載造成重大效能損失的原因。

調適式壓縮所使用的區塊大小最多可增加至 32KB 。這可能會改善儲存效率、而且當大量的這類 資料儲存在陣列上時、應該考慮用於靜態檔案、例如交易記錄檔和備份檔案。在某些情況下、使 用 16KB 或 32KB 區塊大小的作用中資料庫、也可能因為增加適應式壓縮的區塊大小而受惠。請 洽詢 NetApp 或合作夥伴代表、瞭解這是否適合您的工作負載。

在串流備份目的地上、不應將大於 8KB 的壓縮區塊大小與重複資料刪除一起使用。原因是備份資 料的細微變更會影響 32KB 壓縮時間。如果視窗移動、則產生的壓縮資料會在整個檔案中有所不 同。重複資料刪除是在壓縮之後進行、這表示重複資料刪除引擎會以不同的方式檢視每個壓縮備 份。如果需要重複資料刪除串流備份、則只應使用 8KB 區塊調適性壓縮。調適性壓縮較為理想、 因為它的區塊大小較小、不會中斷重複資料刪除的效率。由於類似的原因、主機端壓縮也會影響 重複資料刪除的效率。

#### 壓縮對齊

 $(\cdot)$ 

 $\left(\mathsf{i}\right)$ 

資料庫環境中的調適性壓縮需要考量壓縮區塊對齊。這樣做只是對隨機覆寫非常特定區塊的資料的考量。這種方 法的概念與整體檔案系統對齊方式類似、檔案系統的開始必須與 4K 裝置邊界對齊、檔案系統的區塊大小必須是 4K 的倍數。

例如、只有在檔案與檔案系統本身的 8KB 邊界對齊時、才會壓縮寫入 8KB 檔案。這表示它必須落在檔案的前 8KB 、檔案的第二 8KB 等。確保正確對齊的最簡單方法是使用正確的 LUN 類型、建立的任何分割區都應該與 8K 的倍數裝置開始偏移、並使用資料庫區塊大小的倍數檔案系統區塊大小。

備份或交易記錄等資料會循序寫入跨越多個區塊的作業、所有這些區塊都會被壓縮。因此、不需要考慮對齊。唯 一令人擔憂的 I/O 模式是隨機覆寫檔案。

#### 資料壓縮

資料壓縮技術可改善壓縮效率。如前所述、僅有調適式壓縮功能、最多可節省 2 : 1 、因為它僅限於在 4KB WAFL 區塊中儲存 8KB I/O 。較大區塊大小的壓縮方法可提供更好的效率。不過、這些資料不適合受到小型區塊 覆寫的資料。解壓縮 32KB 的資料單元、更新 8KB 部分、重新壓縮及回寫磁碟機、都會產生額外的負荷。

資料壓縮的運作方式是允許將多個邏輯區塊儲存在實體區塊內。例如、含有高度壓縮資料(例如文字或部分完整 區塊)的資料庫、可能會從 8KB 壓縮至 1KB 。如果沒有壓縮、 1KB 的資料仍會佔用整個 4KB 區塊。即時資料 壓縮功能可將 1KB 的壓縮資料與其他壓縮資料一起儲存在 1KB 的實體空間中。這不是一項壓縮技術、只是在磁 碟機上分配空間的一種更有效率的方法、因此不應產生任何可偵測的效能影響。

節省的程度各不相同。已壓縮或加密的資料通常無法進一步壓縮、因此資料集無法從資料壓縮中獲益。相反地、 新初始化的資料檔案僅包含區塊中繼資料和零、最多可壓縮至 80 : 1 。

#### 對溫度敏感的儲存效率

溫度敏感儲存效率( TSSE )是 ONTAP 9.8 及更新版本中提供的產品、它仰賴區塊存取熱圖來識別不常存取的 區塊、並以更高的效率加以壓縮。

#### 重複資料刪除

重複資料刪除是從資料集移除重複的區塊大小。例如、如果 10 個不同的檔案中存在相同的 4KB 區塊、重複資 料刪除會將所有 10 個檔案中的 4KB 區塊重新導向至相同的 4KB 實體區塊。結果是該資料的效率提升 10 : 1 。

VMware 來賓開機 LUN 等資料通常會極好地刪除重複資料、因為這些資料包含相同作業系統檔案的多個複本。 效率達到 100 : 1 以上。

部分資料不包含重複資料。例如、 Oracle 區塊包含資料庫的全域唯一標頭、以及近乎唯一的標尾。因此、 Oracle 資料庫的重複資料刪除功能很少能節省 1% 以上的成本。使用 MS SQL 資料庫進行重複資料刪除的效果 稍微好一些、但區塊層級的獨特中繼資料仍是一項限制。

在某些情況下、使用 16KB 和大型區塊大小的資料庫可節省高達 15% 的空間。每個區塊的初始 4KB 包含全域唯 一的標頭、最後 4KB 區塊則包含近乎獨特的標尾。內部區塊是重複資料刪除的候選項目、但實際上、這幾乎完 全歸功於重複資料刪除零位資料。

許多競爭陣列都宣稱能夠根據資料庫複製多次的假設來刪除重複的資料庫。在這方面,也可以使用 NetApp 重複 資料刪除技術,但 ONTAP 提供更好的選擇: NetApp FlexClone 技術。最終結果相同;資料庫的多個複本會建 立共用大部分基礎實體區塊。使用 FlexClone 比花時間複製資料庫檔案然後刪除複製檔案更有效率。實際上,它 是不重複數據刪除,而不是重複數據刪除,因爲從一開始就不會創建重複數據。

#### 效率與精簡配置

效率功能是精簡配置的形式。例如、佔用 100GB 磁碟區的 100GB LUN 可能會壓縮至 50GB 。由於磁碟區仍為 100GB 、因此尚未實現實際節省。必須先縮小磁碟區的大小、才能將儲存的空間用於系統的其他位置。如果稍 後變更為 100GB LUN 、則資料的壓縮性會降低、 LUN 的大小會增加、而且磁碟區可能會填滿。

強烈建議採用精簡配置、因為它可以簡化管理、同時大幅改善可用容量、並節省相關成本。原因很簡單:資料庫 環境通常包含大量的空空間、大量的磁碟區和 LUN 、以及可壓縮的資料。如果磁碟區和 LUN 的儲存空間有一 天 100% 滿、而且包含 100% 不可壓縮的資料、則大量資源配置會導致保留空間。這種情況不太可能發生。精 簡配置可回收空間並在其他地方使用、並可讓容量管理以儲存系統本身為基礎、而非許多較小的磁碟區和 LUN 。

有些客戶偏好針對特定工作負載使用完整資源配置、或是根據既定的營運和採購實務做法。

• 注意: \* 如果磁碟區是完整配置的磁碟區、則必須小心將該磁碟區的所有效率功能完全停用、包括使用解壓 縮和移除重複資料刪除 sis undo 命令。Volume 不應出現在中 volume efficiency show 輸出。如果 有、則磁碟區仍會部分設定為使用效率功能。因此、覆寫保證會以不同的方式運作、這會增加組態超視導致 磁碟區意外用盡空間的機會、進而導致資料庫 I/O 錯誤。

效率最佳實務做法

NetApp 建議:

#### **AFF** 預設值

在 All Flash AFF 系統上執行的 ONTAP 上建立的磁碟區會自動精簡佈建、並啟用所有的內嵌效率功能。雖然資 料庫通常無法從重複資料刪除中獲益、而且可能包含不可壓縮的資料、但預設設定仍適用於幾乎所有的工作負 載。ONTAP 旨在有效處理所有類型的資料和 I/O 模式、無論是否能節省成本。只有在充分瞭解理由且有偏離的 好處時、才應變更預設值。

#### 一般建議

- 如果磁碟區和(或) LUN 並未精簡配置、您必須停用所有效率設定、因為使用這些功能並不會節省成本、 而將複雜資源配置與啟用空間效率的組合、可能會導致非預期的行為、包括空間不足的錯誤。
- 如果資料不需要覆寫、例如備份或資料庫交易記錄檔、您可以在冷卻週期較短的情況下啟用 TSSE 、以達到 更高的效率。
- 某些檔案可能包含大量不可壓縮的資料、例如、當檔案的應用程式層級已啟用壓縮時、就會進行加密。如果 上述任何情況屬實、請考慮停用壓縮、以便在包含可壓縮資料的其他磁碟區上執行更有效率的作業。

• 請勿將 32KB 壓縮和重複資料刪除同時用於資料庫備份。請參閱一節 [自適應壓縮] 以取得詳細資料。

#### 資料庫壓縮

SQL Server 本身也具備可壓縮及有效管理資料的功能。SQL Server 目前支援兩種類型的資料壓縮:資料列壓縮 和頁面壓縮。

資料列壓縮會變更資料儲存格式。例如、它會將整數和小數位數變更為可變長度格式、而非原生固定長度格式。 它也會消除空白、將固定長度字元字串變更為可變長度格式。頁面壓縮會實作列壓縮及其他兩種壓縮策略(前置 壓縮和字典壓縮)。您可以在中找到有關頁面壓縮的詳細資料 ["](https://learn.microsoft.com/en-us/sql/relational-databases/data-compression/page-compression-implementation?view=sql-server-ver16&redirectedfrom=MSDN)[頁](https://learn.microsoft.com/en-us/sql/relational-databases/data-compression/page-compression-implementation?view=sql-server-ver16&redirectedfrom=MSDN)[面](https://learn.microsoft.com/en-us/sql/relational-databases/data-compression/page-compression-implementation?view=sql-server-ver16&redirectedfrom=MSDN)[壓縮](https://learn.microsoft.com/en-us/sql/relational-databases/data-compression/page-compression-implementation?view=sql-server-ver16&redirectedfrom=MSDN)[實作](https://learn.microsoft.com/en-us/sql/relational-databases/data-compression/page-compression-implementation?view=sql-server-ver16&redirectedfrom=MSDN)["](https://learn.microsoft.com/en-us/sql/relational-databases/data-compression/page-compression-implementation?view=sql-server-ver16&redirectedfrom=MSDN)。

SQL Server 2008 及更新版本的 Enterprise 、 Developer 及 Evaluation 版本目前支援資料壓縮。雖然壓縮可以 由資料庫本身執行、但在 SQL Server 環境中很少會發生這種情況。

以下是管理 SQL Server 資料檔案空間的建議

- 在 SQL Server 環境中使用自動精簡配置、以提高空間使用率、並在使用空間保證功能時、降低整體儲存需 求。
- 對於大多數常見的部署組態、請使用自動擴充、因為儲存管理員只需要監控集合體中的空間使用量。
- 建議不要在包含 SQL Server 資料檔案的任何磁碟區上啟用重複資料刪除功能、除非已知該磁碟區包含相同 資料的多個複本、例如將資料庫從備份還原至單一磁碟區。

#### 空間回收

空間回收可定期啟動、以恢復 LUN 中未使用的空間。有了 SnapCenter 、您可以使用下列 PowerShell 命令來啟 動空間回收。

Invoke-SdHostVolumeSpaceReclaim -Path drive\_path

如果您需要執行空間回收、則此程序應在低活動期間執行、因為它最初會在主機上使用週期。

## <span id="page-20-0"></span>使用 **NetApp** 管理軟體保護 **Microsoft SQL Server** 資料

規劃資料庫備份是根據業務需求而定。透過結合 ONTAP 的 NetApp Snapshot 技術並運用 Microsoft SQL Server API 、無論使用者資料庫的大小為何、您都能快速進行應用程式一 致的備份。如需更進階或橫向擴充的資料管理需求、 NetApp 提供 SnapCenter 。

### **SnapCenter**

SnapCenter 是適用於企業應用程式的 NetApp 資料保護軟體。使用適用於 SQL Server 的 SnapCenter 外掛程 式、以及由 SnapCenter Plug-in for Microsoft Windows 管理的作業系統作業、即可快速輕鬆地保護 SQL Server 資料庫。

SQL Server 執行個體可以是獨立式安裝、容錯移轉叢集執行個體、也可以永遠位於可用性群組。結果是、從單 一窗口即可保護、複製及還原主要或次要複本的資料庫。SnapCenter 可以同時管理內部部署、雲端和混合式組 態的 SQL Server 資料庫。資料庫複本也可以在幾分鐘內在原始主機或替代主機上建立、以供開發或報告之用。

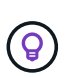

\* NetApp 建議 \* 使用 SnapCenter 來建立 Snapshot 複本。以下所述的 T-SQL 方法也能正常運 作、但 SnapCenter 提供完整的備份、還原及複製程序自動化功能。它也會執行探索、以確保建 立正確的快照。不需要預先設定。 … SQL Server 也需要作業系統與儲存設備之間的協調、以確 保建立時快照中有正確的資料。在大多數情況下、唯一安全的方法是使用 SnapCenter 或 T-SQL 。在沒有這種額外協調的情況下建立的快照、可能無法可靠地恢復。

如需適用於 SnapCenter 的 SQL Server 外掛程式的詳細資訊、請參閱 ["TR-4714](https://www.netapp.com/pdf.html?item=/media/12400-tr4714.pdf) : 使用 [NetApp SnapCenter](https://www.netapp.com/pdf.html?item=/media/12400-tr4714.pdf) [的](https://www.netapp.com/pdf.html?item=/media/12400-tr4714.pdf) [SQL Server](https://www.netapp.com/pdf.html?item=/media/12400-tr4714.pdf) [最佳實務指南](https://www.netapp.com/pdf.html?item=/media/12400-tr4714.pdf)["](https://www.netapp.com/pdf.html?item=/media/12400-tr4714.pdf)。

## 使用 **T-SQL** 快照保護資料庫

在 SQL Server 2022 中、 Microsoft 推出了 T-SQL 快照、可提供建立指令碼和自動化備份作業的路徑。您可以 為資料庫準備快照、而非執行完整大小的複本。資料庫準備好備份之後、您就可以利用 ONTAP REST API 來建 立快照。

以下是備份工作流程範例:

- 1. 使用 ALTER 命令凍結資料庫。如此一來、資料庫就能在基礎儲存設備上準備一致的快照。凍結之後、您可 以使用備份命令來解凍資料庫並記錄快照。
- 2. 使用新的備份群組和備份伺服器命令、同時在儲存磁碟區上執行多個資料庫的快照。
- 3. 執行完整備份或僅複製完整備份。這些備份也會記錄在 msdb 中。
- 4. 使用快照完整備份後以正常串流方式進行的記錄備份、執行時間點還原。如果需要、也支援串流差異備份。

若要深入瞭解、請參閱 ["](https://learn.microsoft.com/en-us/sql/relational-databases/databases/create-a-database-snapshot-transact-sql?view=sql-server-ver16)[瞭解](https://learn.microsoft.com/en-us/sql/relational-databases/databases/create-a-database-snapshot-transact-sql?view=sql-server-ver16) [T-SQL](https://learn.microsoft.com/en-us/sql/relational-databases/databases/create-a-database-snapshot-transact-sql?view=sql-server-ver16) [快](https://learn.microsoft.com/en-us/sql/relational-databases/databases/create-a-database-snapshot-transact-sql?view=sql-server-ver16)[照的](https://learn.microsoft.com/en-us/sql/relational-databases/databases/create-a-database-snapshot-transact-sql?view=sql-server-ver16) [Microsoft](https://learn.microsoft.com/en-us/sql/relational-databases/databases/create-a-database-snapshot-transact-sql?view=sql-server-ver16) [文件](https://learn.microsoft.com/en-us/sql/relational-databases/databases/create-a-database-snapshot-transact-sql?view=sql-server-ver16)["](https://learn.microsoft.com/en-us/sql/relational-databases/databases/create-a-database-snapshot-transact-sql?view=sql-server-ver16)。

## <span id="page-21-0"></span>使用 **ONTAP** 進行 **Microsoft SQL Server** 災難恢復

企業資料庫和應用程式基礎架構通常需要複寫、才能在最短的停機時間內、避免自然災難 或非預期的業務中斷。

SQL Server 全年無休可用性群組複寫功能是絕佳的選擇、而 NetApp 提供的選項可將資料保護與全年無休整 合。不過、在某些情況下、您可能會想要考慮使用 ONTAP 複寫技術。ONTAP 複寫選項(包括 MetroCluster 和 SnapMirror )可在最小化效能影響的情況下更好地擴充、保護非 SQL 資料、並通常提供完整的基礎架構複寫和 災難恢復解決方案。

## **SnapMirror** 非同步

SnapMirror 技術提供快速靈活的非同步企業解決方案、可在 LAN 和 WAN 上複寫資料。SnapMirror 技術只會在 建立初始鏡像之後、將變更的資料區塊傳輸到目的地、大幅降低網路頻寬需求。

以下是 SnapMirror for SQL Server 的建議:

- 如果使用 CIFS 、目的地 SVM 必須是來源 SVM 所屬 Active Directory 網域的成員、如此一來、在從災難恢 復期間、 NAS 檔案中儲存的存取控制清單( ACL )就不會中斷。
- 不需要使用與來源 Volume 名稱相同的目的地 Volume 名稱、但可讓將目的地 Volume 掛載至目的地的程序 更容易管理。如果使用 CIFS 、您必須在來源命名空間的路徑和目錄結構中、使目的地 NAS 命名空間相 同。
- 為了一致性的目的、請勿從控制器排程 SnapMirror 更新。而是在完整備份或記錄備份完成後、從

SnapCenter 啟用 SnapMirror 更新以更新 SnapMirror 。

• 將包含 SQL Server 資料的磁碟區分散到叢集中的不同節點、以允許所有叢集節點共用 SnapMirror 複寫活 動。此套裝作業系統可最佳化節點資源的使用。

如需 SnapMirror 的詳細資訊、請參閱 ["TR-4015](https://www.netapp.com/us/media/tr-4015.pdf) [:](https://www.netapp.com/us/media/tr-4015.pdf) [ONTAP 9](https://www.netapp.com/us/media/tr-4015.pdf) [的](https://www.netapp.com/us/media/tr-4015.pdf) [SnapMirror](https://www.netapp.com/us/media/tr-4015.pdf) [組態與最佳實務做法指南](https://www.netapp.com/us/media/tr-4015.pdf)["](https://www.netapp.com/us/media/tr-4015.pdf)。

## <span id="page-22-0"></span>保護 **ONTAP** 上的 **Microsoft SQL Server** 安全

確保 SQL Server 資料庫環境的安全性是一項不只是管理資料庫本身的多維工作。ONTAP 提供數項獨特功能、旨在保護資料庫基礎架構的儲存層面。

## **Snapshot**複本

儲存快照是目標資料的時間點複本。ONTAP 的實作功能包括設定各種原則、每個磁碟區最多可儲存 1024 個快 照。ONTAP 中的快照具有極高的空間效率。空間只會在原始資料集變更時使用。它們也是唯讀的。快照可以刪 除、但無法變更。

在某些情況下、可以直接在 ONTAP 上排程快照。在其他情況下、在建立快照之前、可能需要 SnapCenter 等軟 體來協調應用程式或作業系統的作業。無論哪種方法最適合您的工作負載、積極的快照策略都能透過頻繁且容易 存取的方式、來提供資料安全性、從開機 LUN 到關鍵任務資料庫、都能備份所有資料。

• 注意 \* : ONTAP 彈性 Volume (或更簡單的)磁碟區與 LUN 並不等同。Volume 是管理容器、用於儲存檔 案或 LUN 等資料。例如、資料庫可能放置在 8-LUN 等量磁碟區集上、而所有 LUN 都包含在單一磁碟區 中。

如需快照的詳細資訊、請按一下 ["](https://docs.netapp.com/us-en/ontap/data-protection/manage-local-snapshot-copies-concept.html)[請](https://docs.netapp.com/us-en/ontap/data-protection/manage-local-snapshot-copies-concept.html)[按](https://docs.netapp.com/us-en/ontap/data-protection/manage-local-snapshot-copies-concept.html)[這](https://docs.netapp.com/us-en/ontap/data-protection/manage-local-snapshot-copies-concept.html)[裡](https://docs.netapp.com/us-en/ontap/data-protection/manage-local-snapshot-copies-concept.html)。["](https://docs.netapp.com/us-en/ontap/data-protection/manage-local-snapshot-copies-concept.html)

## 防竄改快照

從 ONTAP 9.12.1 開始、快照不只是唯讀的、也可以防止意外或刻意刪除。此功能稱為防竄改快照。您可以透過 快照原則設定及強制執行保留期間。產生的快照必須等到到期日才會刪除。沒有系統管理或支援中心覆寫。

如此可確保入侵者、惡意內部人員、甚至勒索軟體攻擊都無法入侵備份、即使備份導致存取 ONTAP 系統本身也 是如此。如果結合頻繁的快照排程、就能以極低的 RPO 提供極強大的資料保護功能。

如需防竄改快照的詳細資訊、請按一下 ["](https://docs.netapp.com/us-en/ontap/snaplock/snapshot-lock-concept.html)[請](https://docs.netapp.com/us-en/ontap/snaplock/snapshot-lock-concept.html)[按](https://docs.netapp.com/us-en/ontap/snaplock/snapshot-lock-concept.html)[這](https://docs.netapp.com/us-en/ontap/snaplock/snapshot-lock-concept.html)裡[。](https://docs.netapp.com/us-en/ontap/snaplock/snapshot-lock-concept.html)["](https://docs.netapp.com/us-en/ontap/snaplock/snapshot-lock-concept.html)

## **SnapMirror** 複寫

快照也可以複寫到遠端系統。這包括防竄改快照、在遠端系統上套用及強制執行保留期間。因此資料保護效益與 本機快照相同、但資料位於第二個儲存陣列上。如此可確保原始陣列的毀損不會影響備份。

第二個系統也會開啟新的管理安全選項。例如、某些 NetApp 客戶會將主要和次要儲存系統的驗證認證資料加以 分隔。沒有單一管理使用者可以存取這兩個系統、這表示惡意系統管理員無法刪除所有資料複本。

如需 SnapMirror 的詳細資訊、請按一下 ["](https://docs.netapp.com/us-en/ontap/data-protection/snapmirror-unified-replication-concept.html)[請](https://docs.netapp.com/us-en/ontap/data-protection/snapmirror-unified-replication-concept.html)[按](https://docs.netapp.com/us-en/ontap/data-protection/snapmirror-unified-replication-concept.html)[這](https://docs.netapp.com/us-en/ontap/data-protection/snapmirror-unified-replication-concept.html)[裡](https://docs.netapp.com/us-en/ontap/data-protection/snapmirror-unified-replication-concept.html)。["](https://docs.netapp.com/us-en/ontap/data-protection/snapmirror-unified-replication-concept.html)

## 儲存虛擬機器

新設定的 ONTAP 儲存系統類似於新佈建的 VMware ESX 伺服器、因為在建立虛擬機器之前、兩者都無法支援

任何使用者。透過 ONTAP 、您可以建立儲存虛擬機器( SVM )、成為最基本的儲存管理單元。每個 SVM 都有自己的儲存資源、傳輸協定組態、 IP 位址和 FCP WWN 。 這是 ONTAP 多租戶的基礎。

例如、您可以為關鍵的正式作業工作負載設定一個 SVM 、並在不同的網路區段上設定第二個 SVM 以進行開發 活動。然後、您可以限制特定管理員存取正式作業 SVM 、同時讓開發人員更廣泛地控制開發 SVM 中的儲存資 源。您可能也需要為財務和人力資源團隊提供第三個 SVM 、以儲存特別重要的純眼資料。

如需有關 SVM 的詳細資訊、請按一下 ["](https://docs.netapp.com/us-en/ontap/concepts/storage-virtualization-concept.html)[請](https://docs.netapp.com/us-en/ontap/concepts/storage-virtualization-concept.html)[按](https://docs.netapp.com/us-en/ontap/concepts/storage-virtualization-concept.html)[這](https://docs.netapp.com/us-en/ontap/concepts/storage-virtualization-concept.html)裡[。](https://docs.netapp.com/us-en/ontap/concepts/storage-virtualization-concept.html)["](https://docs.netapp.com/us-en/ontap/concepts/storage-virtualization-concept.html)

## 管理 **RBAC**

ONTAP 提供強大的角色型存取控制( RBAC )功能、可用於管理登入。某些管理員可能需要完整的叢集存取 權、而其他管理員可能只需要存取特定的 SVM 。進階服務台人員可能需要增加磁碟區大小的能力。因此、您可 以授予系統管理使用者執行工作職責所需的存取權限、而無需再提供其他權限。此外、您可以使用來自不同廠商 的 PKI 來保護這些登入安全、僅限制對 ssh 金鑰的存取、並強制執行失敗的登入嘗試鎖定。

如需管理存取控制的詳細資訊、請按一下 ["](https://docs.netapp.com/us-en/ontap/authentication/manage-access-control-roles-concept.html)[請](https://docs.netapp.com/us-en/ontap/authentication/manage-access-control-roles-concept.html)[按](https://docs.netapp.com/us-en/ontap/authentication/manage-access-control-roles-concept.html)[這](https://docs.netapp.com/us-en/ontap/authentication/manage-access-control-roles-concept.html)[裡](https://docs.netapp.com/us-en/ontap/authentication/manage-access-control-roles-concept.html)。["](https://docs.netapp.com/us-en/ontap/authentication/manage-access-control-roles-concept.html)

## **Multfactor** 驗證

ONTAP 和其他某些 NetApp 產品現在支援使用各種方法的多因素驗證( MFA )。因此、光是使用者名稱 / 密碼 就不再是安全執行緒、而沒有第二個因素的資料、例如 FOB 或智慧型手機應用程式。

如需詳細資訊、請按一下 ["](https://docs.netapp.com/us-en/ontap/authentication/mfa-overview.html)[請](https://docs.netapp.com/us-en/ontap/authentication/mfa-overview.html)[按](https://docs.netapp.com/us-en/ontap/authentication/mfa-overview.html)[這](https://docs.netapp.com/us-en/ontap/authentication/mfa-overview.html)裡[。](https://docs.netapp.com/us-en/ontap/authentication/mfa-overview.html)["](https://docs.netapp.com/us-en/ontap/authentication/mfa-overview.html)

### **API RBAC**

自動化需要 API 呼叫、但並非所有工具都需要完整的管理存取權。為了協助保護自動化系統的安全、 API 層級 也提供 RBAC 。您可以將自動化使用者帳戶限制為所需的 API 呼叫。例如、監控軟體不需要變更存取權、只需 要讀取存取權。配置儲存設備的工作流程不需要刪除儲存設備的能力。

若要深入瞭解、請啟動 [here.](https://docs.netapp.com/us-en/ontap-automation/rest/rbac_overview.html)

多重管理驗證( **MAV** )

若要進一步進行多重「因素」驗證、需要兩位不同的管理員(每位管理員都有自己的認證)來核准某些活動。這 包括變更登入權限、執行診斷命令和刪除資料。

如需多管理驗證( MAV) 的詳細資訊、請按一下 ["](https://docs.netapp.com/us-en/ontap/multi-admin-verify/index.html)[請](https://docs.netapp.com/us-en/ontap/multi-admin-verify/index.html)[按](https://docs.netapp.com/us-en/ontap/multi-admin-verify/index.html)[這](https://docs.netapp.com/us-en/ontap/multi-admin-verify/index.html)[裡](https://docs.netapp.com/us-en/ontap/multi-admin-verify/index.html)"

#### 版權資訊

Copyright © 2024 NetApp, Inc. 版權所有。台灣印製。非經版權所有人事先書面同意,不得將本受版權保護文件 的任何部分以任何形式或任何方法(圖形、電子或機械)重製,包括影印、錄影、錄音或儲存至電子檢索系統 中。

由 NetApp 版權資料衍伸之軟體必須遵守下列授權和免責聲明:

此軟體以 NETAPP「原樣」提供,不含任何明示或暗示的擔保,包括但不限於有關適售性或特定目的適用性之 擔保,特此聲明。於任何情況下,就任何已造成或基於任何理論上責任之直接性、間接性、附隨性、特殊性、懲 罰性或衍生性損害(包括但不限於替代商品或服務之採購;使用、資料或利潤上的損失;或企業營運中斷),無 論是在使用此軟體時以任何方式所產生的契約、嚴格責任或侵權行為(包括疏忽或其他)等方面,NetApp 概不 負責,即使已被告知有前述損害存在之可能性亦然。

NetApp 保留隨時變更本文所述之任何產品的權利,恕不另行通知。NetApp 不承擔因使用本文所述之產品而產 生的責任或義務,除非明確經過 NetApp 書面同意。使用或購買此產品並不會在依據任何專利權、商標權或任何 其他 NetApp 智慧財產權的情況下轉讓授權。

本手冊所述之產品受到一項(含)以上的美國專利、國外專利或申請中專利所保障。

有限權利說明:政府機關的使用、複製或公開揭露須受 DFARS 252.227-7013(2014 年 2 月)和 FAR 52.227-19(2007 年 12 月)中的「技術資料權利 - 非商業項目」條款 (b)(3) 小段所述之限制。

此處所含屬於商業產品和 / 或商業服務(如 FAR 2.101 所定義)的資料均為 NetApp, Inc. 所有。根據本協議提 供的所有 NetApp 技術資料和電腦軟體皆屬於商業性質,並且完全由私人出資開發。 美國政府對於該資料具有 非專屬、非轉讓、非轉授權、全球性、有限且不可撤銷的使用權限,僅限於美國政府為傳輸此資料所訂合約所允 許之範圍,並基於履行該合約之目的方可使用。除非本文另有規定,否則未經 NetApp Inc. 事前書面許可,不得 逕行使用、揭露、重製、修改、履行或展示該資料。美國政府授予國防部之許可權利,僅適用於 DFARS 條款 252.227-7015(b) (2014年2月) 所述權利。

商標資訊

NETAPP、NETAPP 標誌及 <http://www.netapp.com/TM> 所列之標章均為 NetApp, Inc. 的商標。文中所涉及的所 有其他公司或產品名稱,均為其各自所有者的商標,不得侵犯。